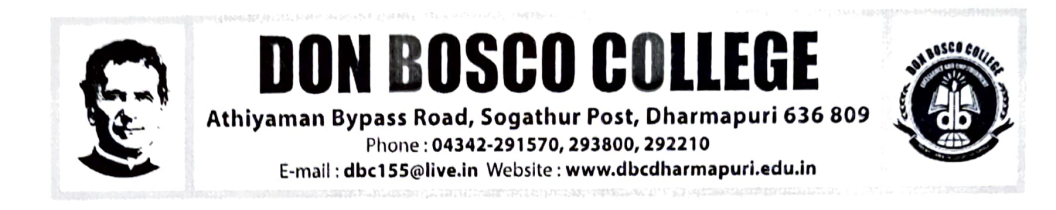

## DEPARTMENT OF DIGITAL PRINT MEDIA

## CERTIFICATE COURSE

## ACADEMIC YEAR 2019-2020

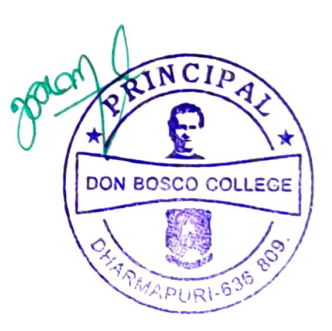

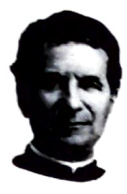

**DON BOSCO COLLEGE** 

Athiyaman Bypass Road, Sogathur Post, Dharmapuri 636 809 Phone: 9443604446, 9443604447 E-mail dbc155 @live.in Website: www.dbcdharmapuri.edu.in

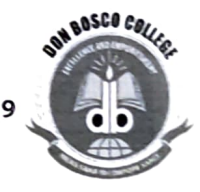

### REPORT FOR CERTIFICATE PROGRAMMES

#### ACADEMIC YEAR-(2019 -2020)

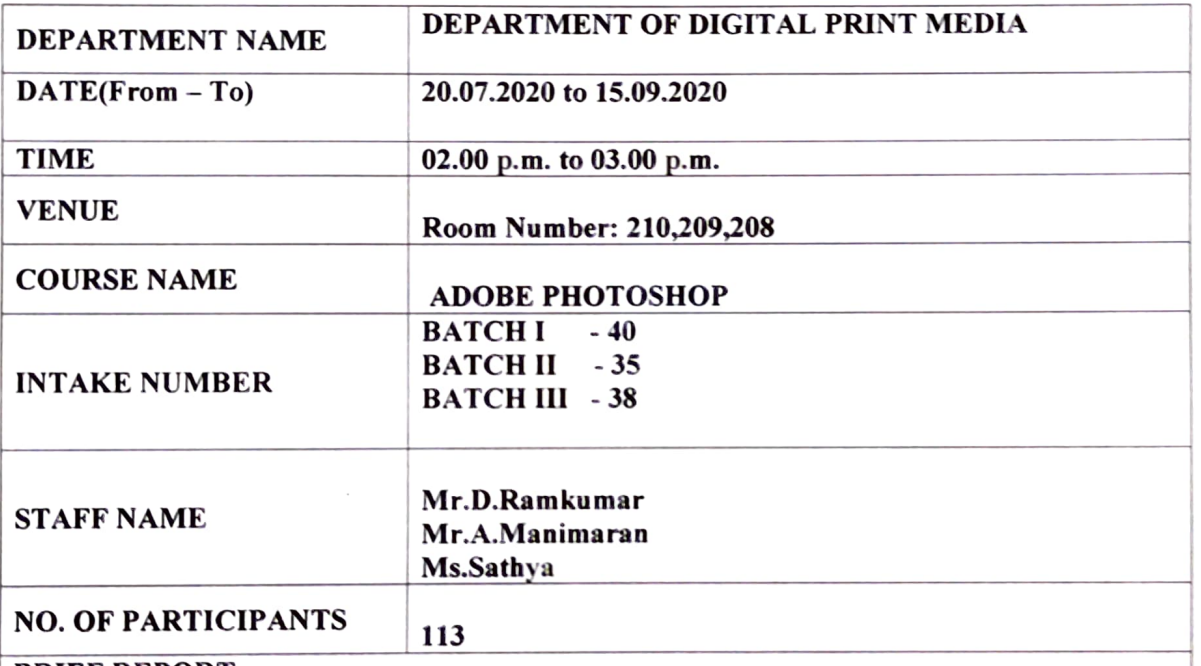

#### BRIEF REPORT:

#### From the department of Digital Print Media we have organized a course on Photoshop.

- By the end of the course, the student will be able to:<br>1. Identify the five categories of Adobe Photoshop tools.
- 2. Identify the 18 Primary Tools of the Adobe Photoshop toolbar.
- 3. ldentify the 39 Secondary Tools of the Adobe Photoshop toolbar.
- 4. Identify each tools comesponding keyboard shortcut.

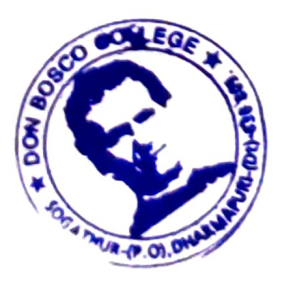

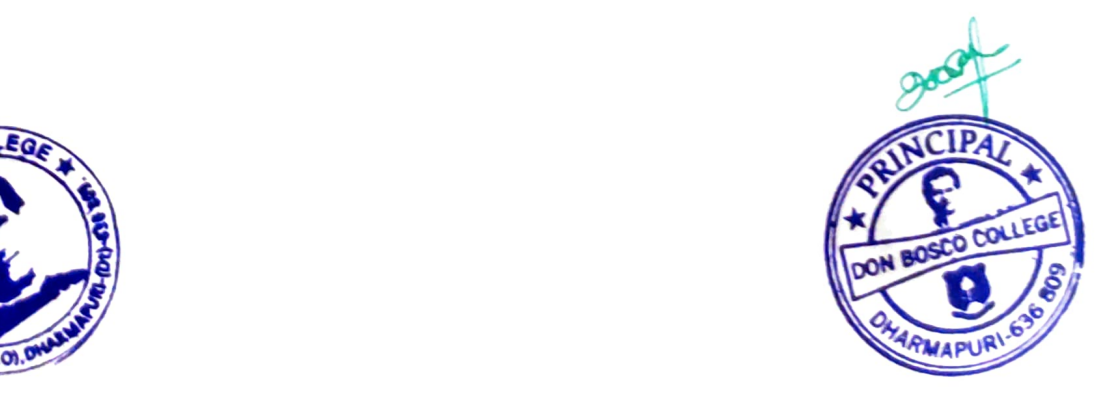

#### Syllabus:

Lesson 1. Getting to Know the Work Area, Using the tools, Using the options bar and other panels, Undoing actions in Plhotoshop, Customizing the workspace, Tools panel overview Lesson.

2. Basic Photo Corrections Strategy for retouching, Resolution and image size, Adjusting the color in Camera Raw, Straightening and cropping the image in Photoshop, Replacing colors in an image. Adjusting saturation with the Sponge tool, Repairing areas with the Clone Stamp tool, Using the Spot Healing Brush tool, Using content-aware fill, Applying the Unsharp Mask filter

3. Working with Selections, About selecting and selection tools, Using the Quick Selection tool, Moving a selected area, Manipulating, selections Using the Magic Wand tool, Selecting with the lasso tools. Rotating a selection, Selecting with the Magnetic Lasso tool, Cropping an image and erasing within a selection, Refining the edge of a selection.

4. About layers, Using the Layers panel, Rearranging layers, Applying a gradient to a layer, Applying a layer style, Flattening and saving files.

5. Working with masks and channels, Creating a mask, Refining a mask, Creating a quick mask, Manipulating an image with Puppet Warp, Working with channels.

#### Objective:

By the end of the course, the student will be able to:

1. Identify the five categories of Adobe Photoshop tools.

2. ldentify the 18 Primary Tools of the Adobe Photoshop toolbar.

3. ldentify the 39 Secondary Tools of the Adobe Photoshop toolbar.

4. Identify each tools corresponding keyboard shortcut.

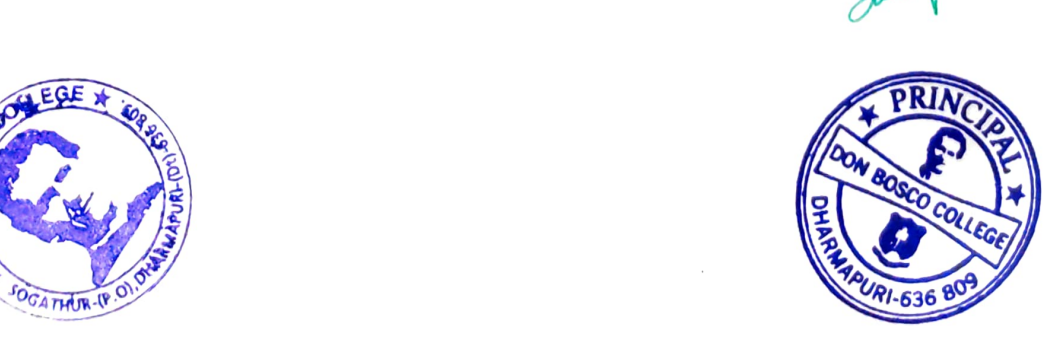

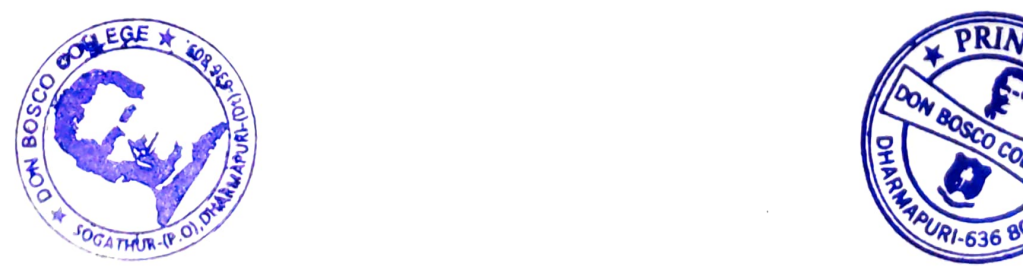

#### **Batch I-Students Enrolment List**

MINITIOS &

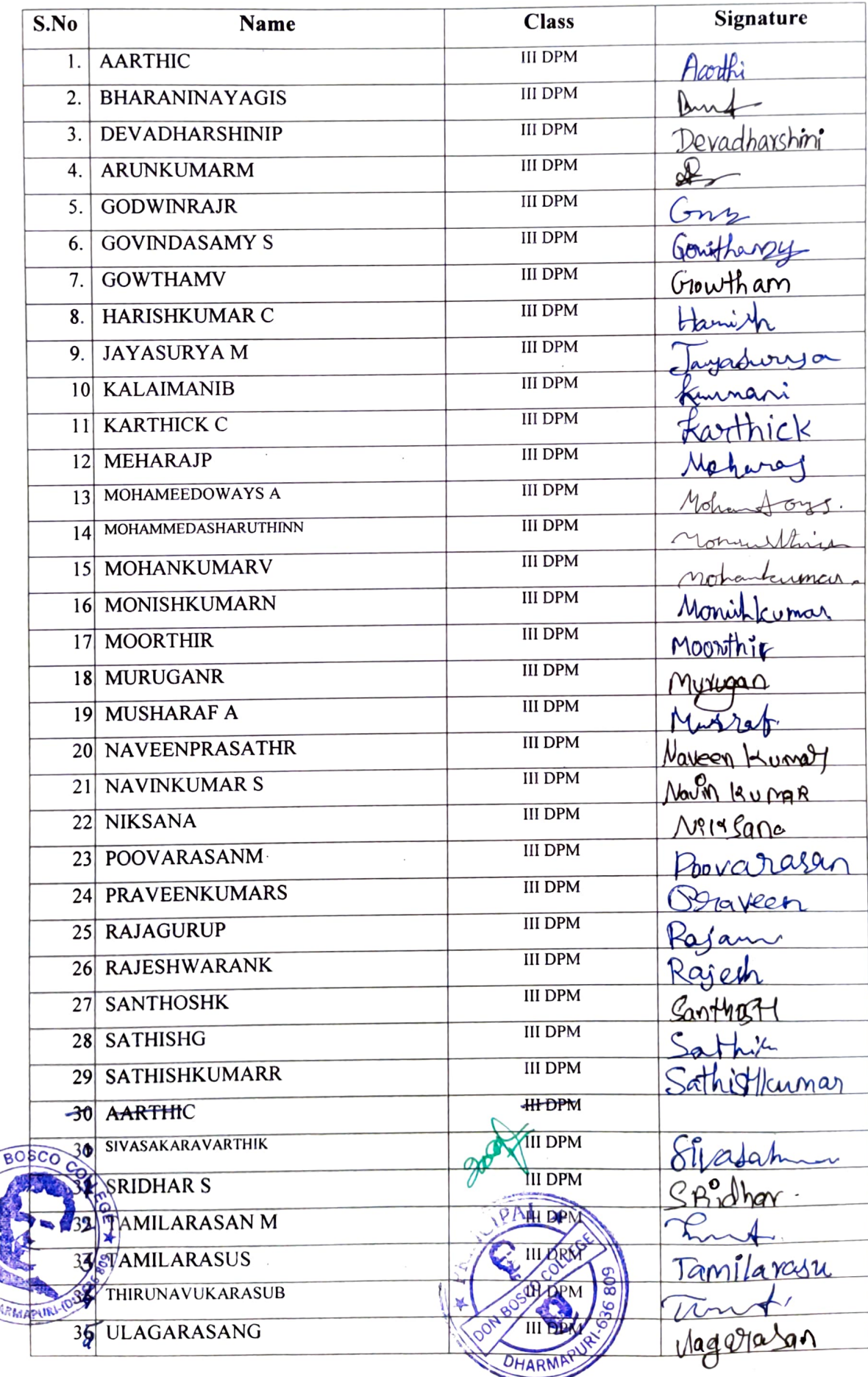

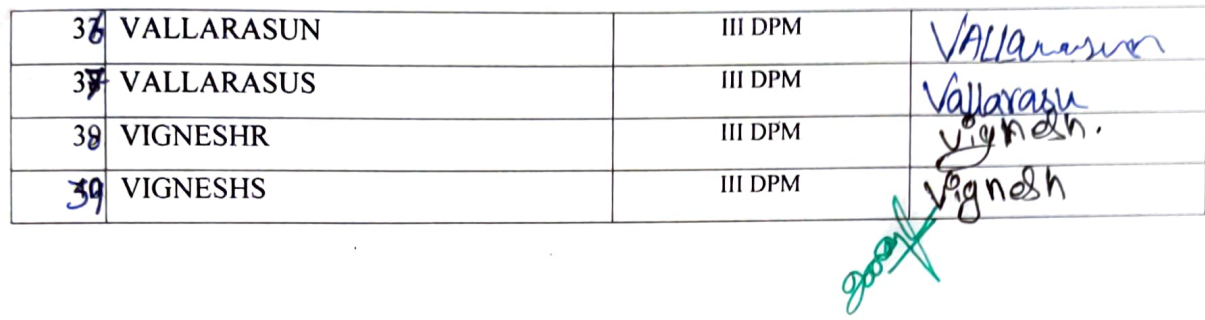

 $\ddot{\nu}$ 

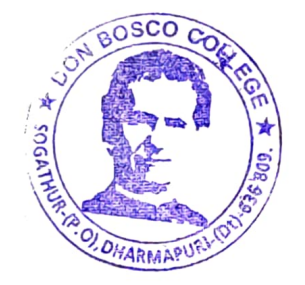

 $\bar{z}$ 

 $\tilde{\boldsymbol{\epsilon}}$ 

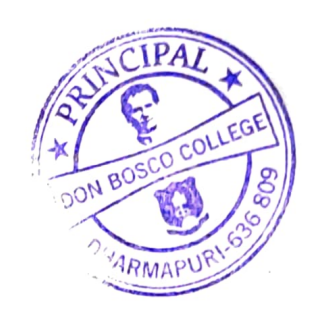

#### S.No Name Name Class Signature 1. Ajithkumar.R II DPM .A  $\frac{10}{10}$  ath 2. Ajithkumar.S II DPM 3. Arul murugan.D II DPM nueva II DPM 4. Boopthi.C II DPM Dinesh 5. Dinesh.S  $Durai$ II DPM 6. Durai.P II DPM 7. Gokul.S II DPM 8. Gopi.M Goo II DPM 9. Gunal.M  $G_{\text{L}}$ ሌ $\Omega$ II DPM 10 Harish kumar Hotich Kome 11 Jaikumar.S II DPM 12 Kannan.S II DPM hanthkk 13 Karthick.P II DPM 14 Kaviyarasu.S Kipnsta II DPM 15 Magendiran.M II DPM Mariva 16 Manivasan .M II DPM ndren Kunuy. 17 Mohankumar.S II DPM 18 Mohammed yasir.S  $\frac{11 \text{DPM}}{11 \text{DPM}}$  Murygat 19 Murugan.R  $\frac{1}{\text{IDPM}}$  Munigar 20 Murugan.R II DPM 21 Muthu.P II DPM 22 Naveen.K II DPM 23 Nehru.R paranjothi II DPM 24 Paranjothi.V Rayeun II DPM 25 Rajesh.k II DPM Sabori 26 Sabari.p II DPM 27 Santhoshraj.T II DPM 28 Saravanavediyappan.G  $\frac{q}{\text{IDPM}}$   $\frac{q}{\text{QVA}}$ II DPM 29 Sivan.K 30 Srikanth.B II DPM 31 Suriya.P II DPM Vi9neh 32 Vignesh.T Tukry II DPM 33 Vikram.C II DPM mhir 34 Wasimkhanshareef.S Swetze. II DPM 35 Swetha.R

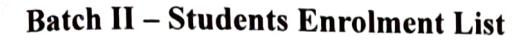

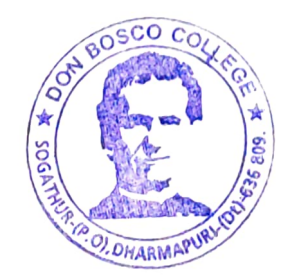

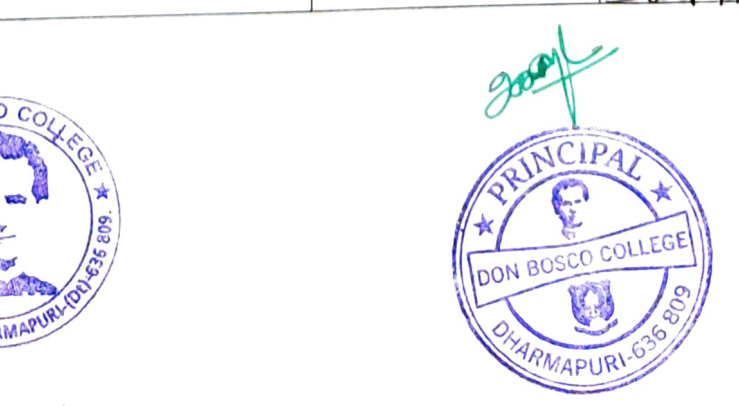

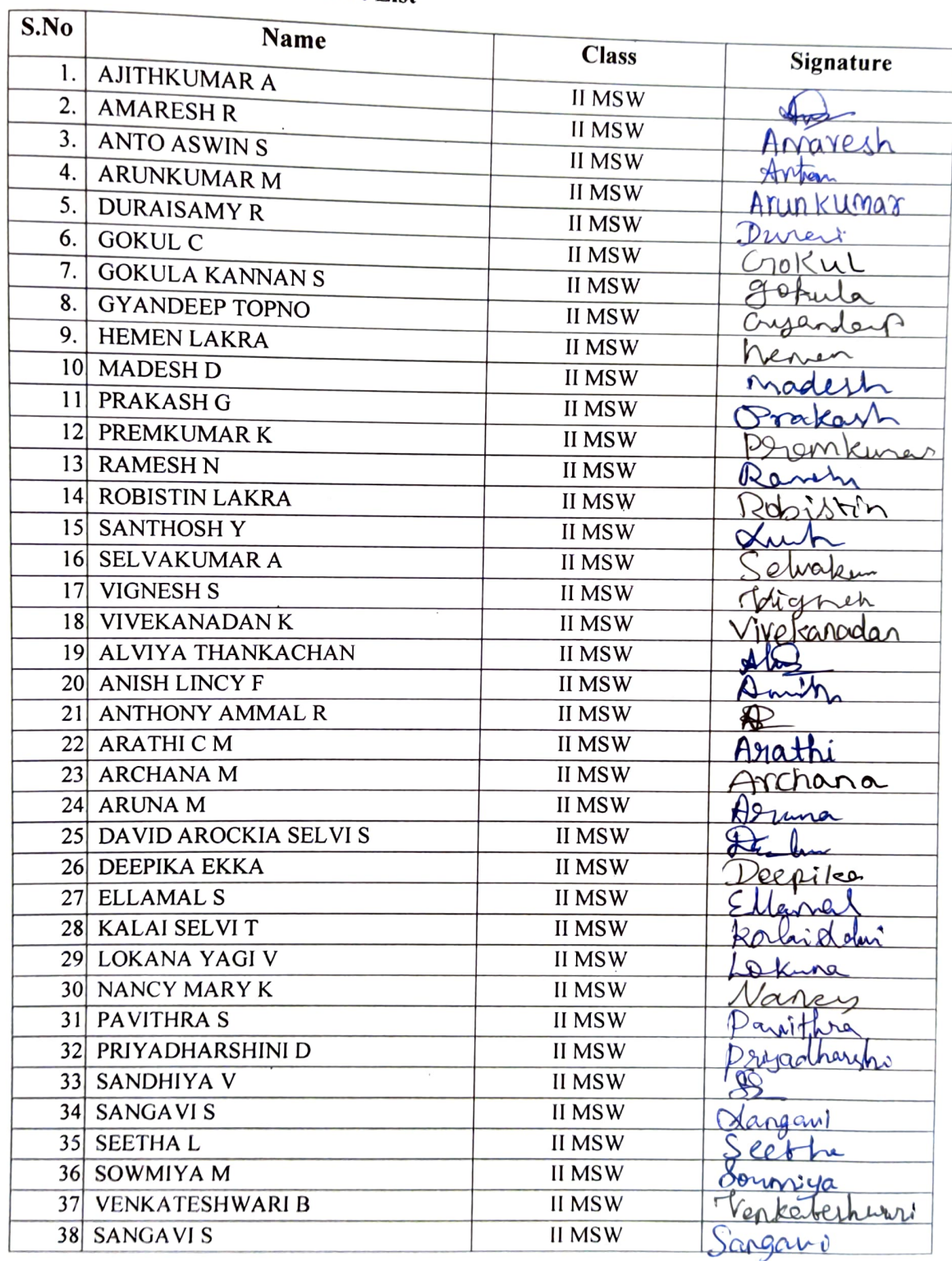

# Batch III - Students Enrolment List

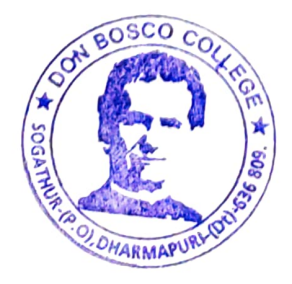

 $\label{eq:1}$ 

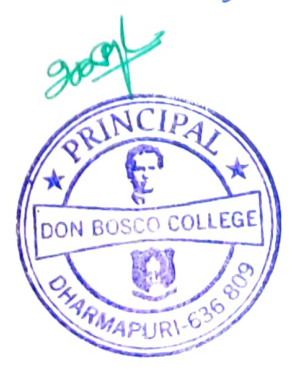